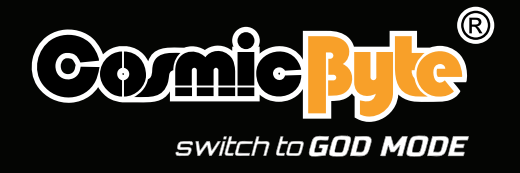

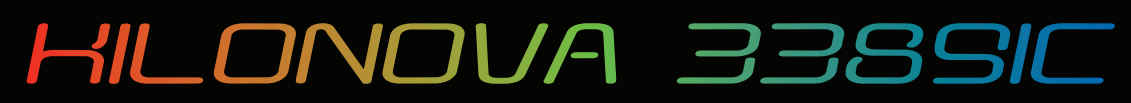

#### **RGB WIRED GAMING MOUSE**

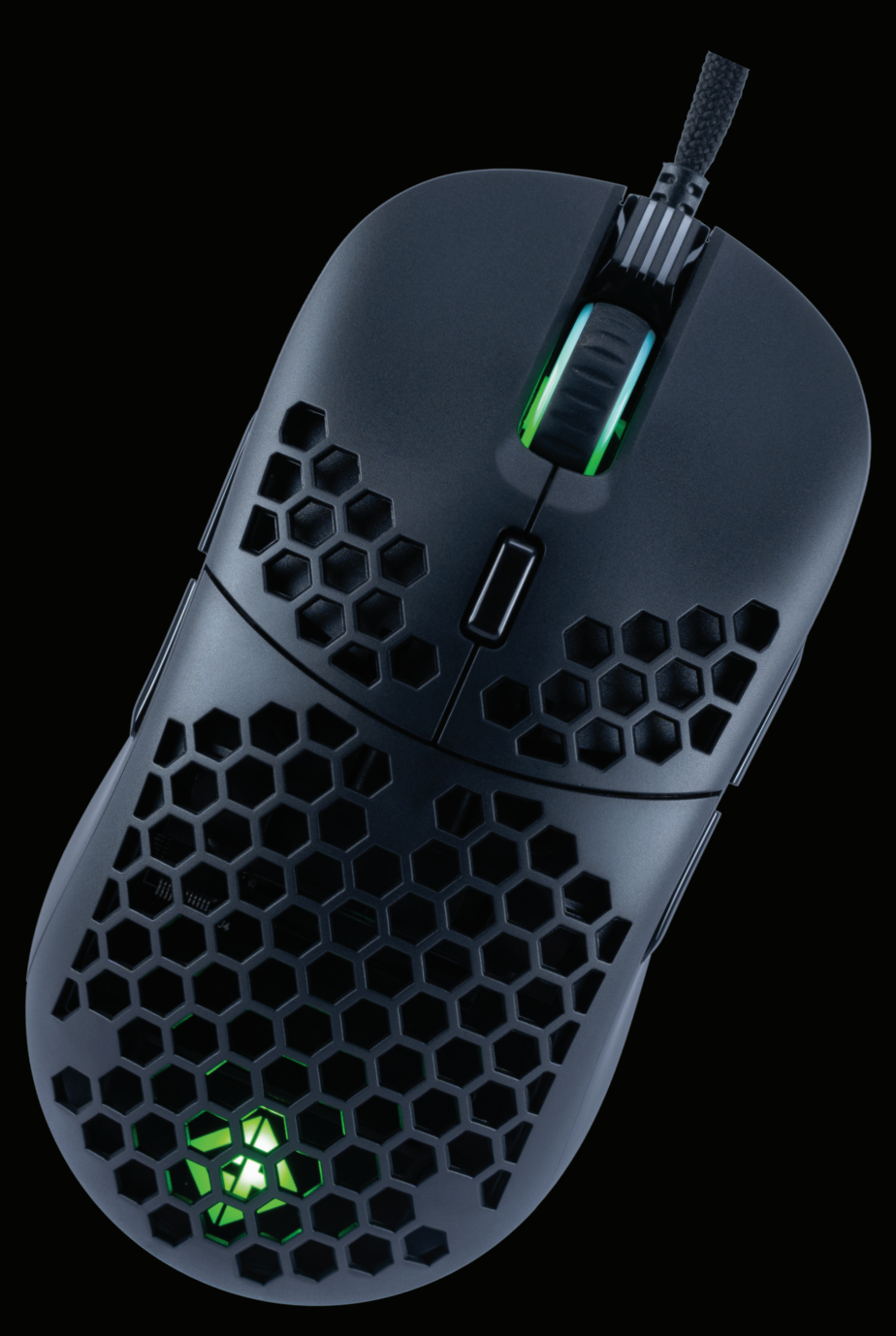

## User Manual

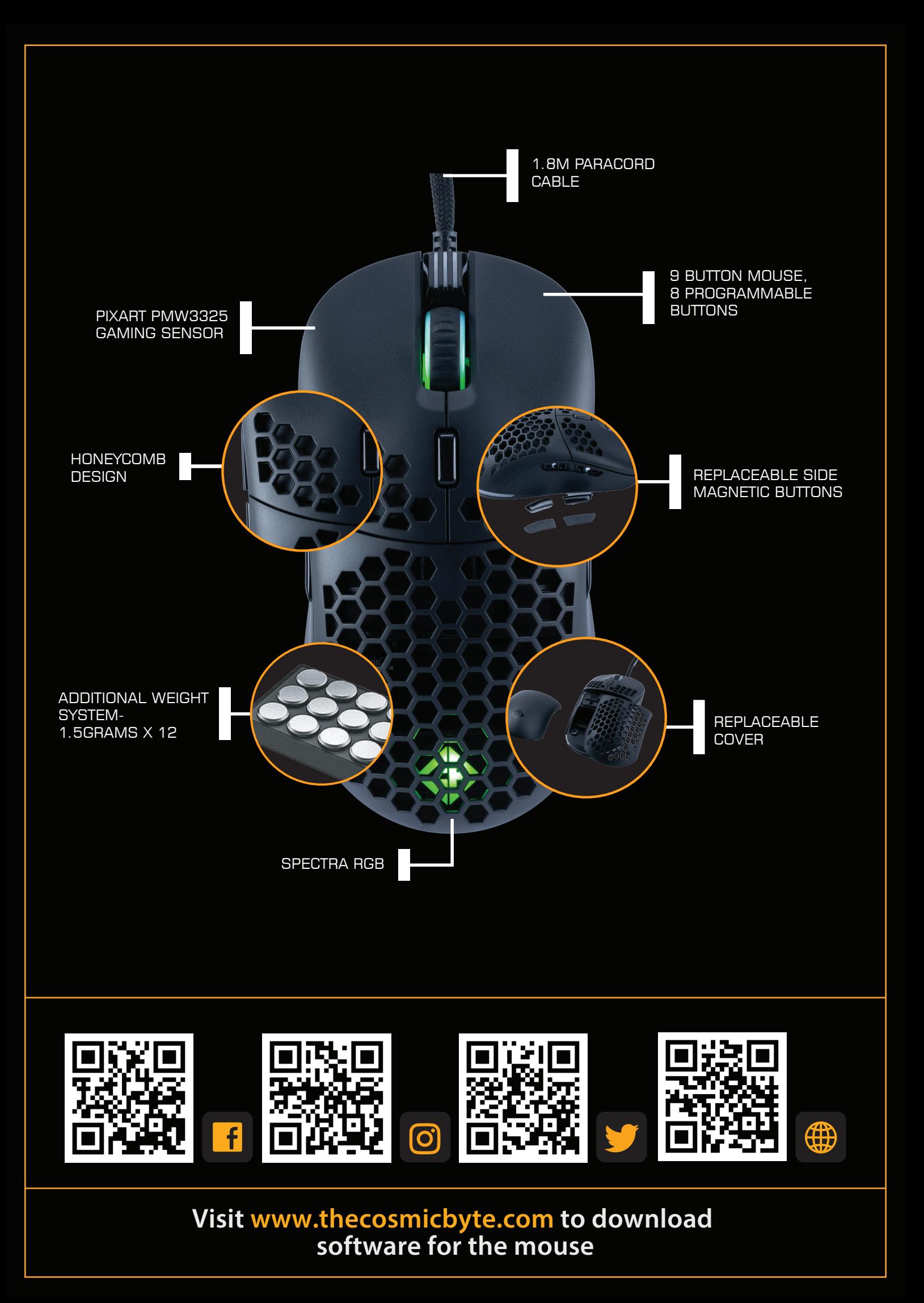

### **Specifications**

· Max Tracking Speed · Acceleration · Weight · Max DPI · Lowest DPI · Polling Rate · Cable Length · Mouse Feet Type · Mouse Feet Thickness · Sensor · Switch Type · Surface 400 IPS 50g Max 73g $\pm$ 2g (Without Cable), 106g  $\pm$  2g (With Cable) Up to 16000 by Hardware, up to 16000 by software 100 500Hz Default- 125Hz/250Hz/500Hz/1000Hz 1.8M Paracord (Light& Flexible, It's like it's Wireless) PTFE (Teflon) 0.45 mm PixArt 3389 L/R: Huano 20M Injection Matt Black

#### **Features**

- · Ambidextrous Design-Symmetrical in shape making it suitable for both right and left-handed users.
- · Lightweight Multi-hole Honeycomb Design- At just 73 grams, you can shoot and flick faster.
- · Excellent Grip- Comfortable for Palm, Fingertip and Claw grips.
- · 9 Button Mouse- 8 Programmable Buttons- Assign macros and functions through
	- software to each button..
- · Spectra RGB LED lighting effect configurable through mouse software.
- · PIXART PMW3389 sensor.
- · 1.8M Paracord Cable- Ultra lightweight and flexible "Feels like Wireless".
- · Weight Adjustment: With the additional 12 weights of 1.5grams each you can customize

the mouse weight best suited for your gameplay.

· SYSTEM REQUIREMENTS: Windows 8 and above.

### **Steps to Connect to PC**

- 1. Unpack the mouse from the packaging and remove the plastic film from the mouse feet if any.
- 2. Connect the mouse to the PC using the USB C to USB A cable and charge the mouse for use. Once charged disconnect the cable and insert the wireless dongle stored in the mouse compartment to the PC USB port.
- 3. The mouse will be detected by Windows within 5-30 seconds.
- 4. Download the software for the mouse from the Cosmic Byte website.
- 5. Install the software (Note: Some antivirus may try to stop installation as software would not be updated in their database, so disable antivirus before installation)
- 6. Once installed restart your PC.
- 7. Your mouse is now ready for use. You can customize the functions of the mouse using the software

### **Change the Mouse Top Cover and Side Buttons**

- · Your Cosmic Byte mouse comes with replaceable top cover and side buttons.
- · The top cover and side buttons are attached to the mouse using magnets. To replace it just pull the top cover or side buttons from the mouse and replace it with the optional cover and buttons.

#### **Troubleshooting**

#### **1. Unable to detect mouse on PC**

Ans: Try connecting the mouse on a different USB port on the PC. Try connecting the mouse directly on the motherboard USB port of the PC. Connect the mouse to the extension adapter supplied.

#### **2. Software does not detect the mouse.**

**Ans:** Kindly uninstall all other mouse software previously installed on the PC. Restart the PC, unplug the Mouse and reinsert it again.

# **Support details**

Phone: 1800 31300 7700 (Mon-Fri 10am to 5PM) Email: cc@thecosmicbyte.com

# **Warranty**

The mouse carries 1 Year warranty against manufacturing defects only. Physical, Water damage and Tampered products are not covered under warranty.

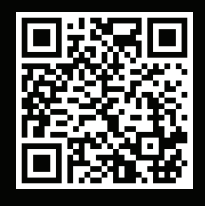

Scan the QR code to know the Warranty Claim Procedure.

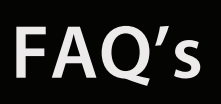

Support.thecosmicbyte.com